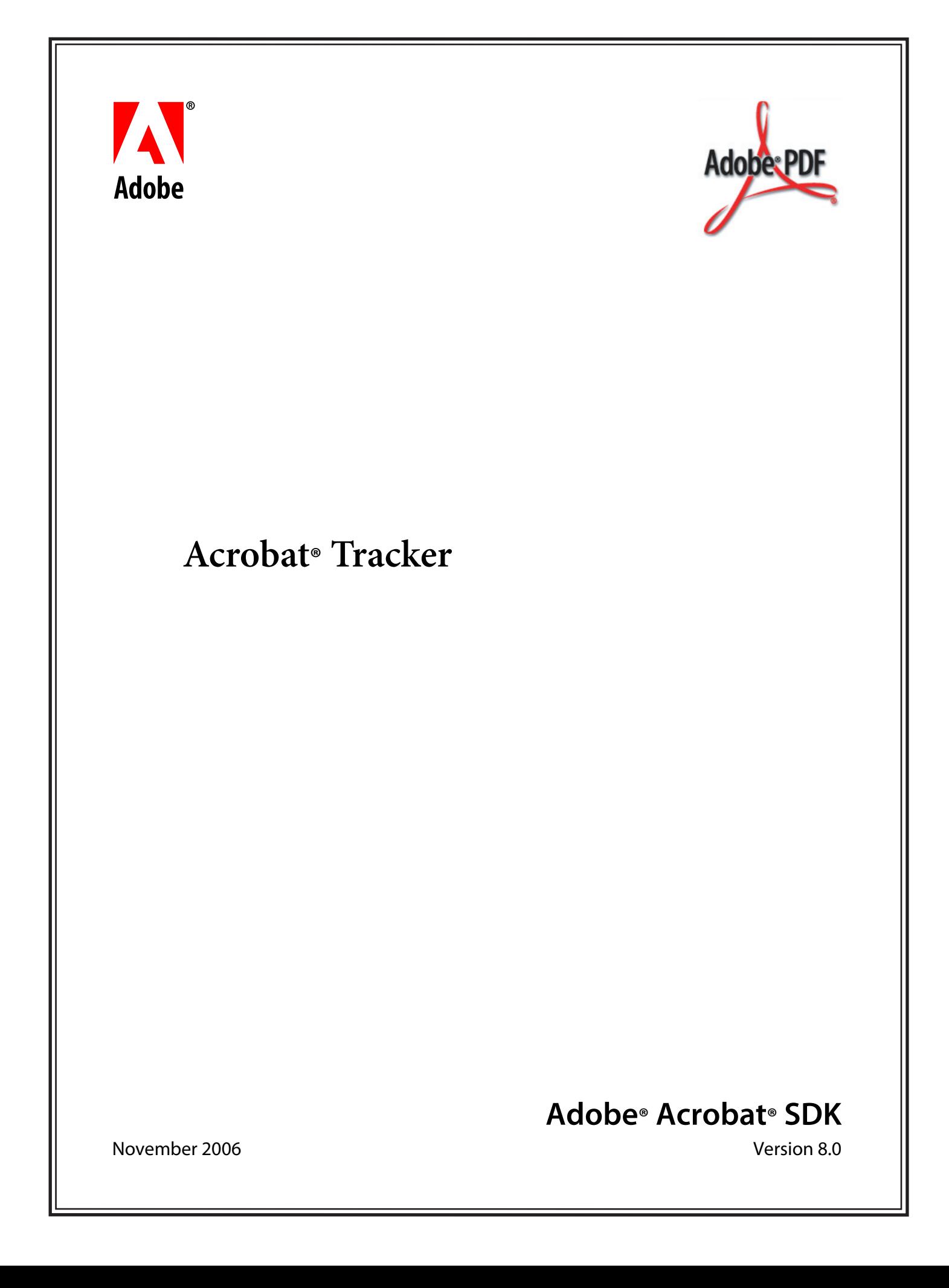

© 2006 Adobe Systems Incorporated. All rights reserved.

#### Adobe® Acrobat® SDK 8.0 Acrobat Tracker for Microsoft® Windows® and Mac OS®

Edition 1.0, November 2006

If this guide is distributed with software that includes an end user agreement, this guide, as well as the software described in it, is furnished under license and may be used or copied only in accordance with the terms of such license. Except as permitted by any such license, no part of this guide may be reproduced, stored in a retrieval system, or transmitted, in any form or by any means, electronic, mechanical, recording, or otherwise, without the prior written permission of Adobe Systems Incorporated. Please note that the content in this guide is protected under copyright law even if it is not distributed with software that includes an end user license agreement.

The content of this guide is furnished for informational use only, is subject to change without notice, and should not be construed as a commitment by Adobe Systems Incorporated. Adobe Systems Incorporated assumes no responsibility or liability for any errors or inaccuracies that may appear in the informational content contained in this guide.

Please remember that existing artwork or images that you may want to include in your project may be protected under copyright law. The unauthorized incorporation of such material into your new work could be a violation of the rights of the copyright owner. Please be sure to obtain any permission required from the copyright owner.

Any references to company names and company logos in sample material are for demonstration purposes only and are not intended to refer to any actual organization.

Adobe, the Adobe logo, Acrobat and Reader are either registered trademarks or trademarks of Adobe Systems Incorporated in the United States and/or other countries.

JavaScript is a trademark or registered trademark of Sun Microsystems, Inc. in the United States and other countries.

Mac OS is a trademark of Apple Computer, Inc., registered in the United States and other countries.

Microsoft and Windows are either a registered trademark or a trademark of Microsoft Corporation in the United States and/or other countries.

All other trademarks are the property of their respective owners.

Adobe Systems Incorporated, 345 Park Avenue, San Jose, California 95110, USA.

Notice to U.S. Government End Users. The Software and Documentation are "Commercial Items," as that term is defined at 48 C.F.R. §2.101, consisting of "Commercial Computer Software" and "Commercial Computer Software Documentation," as such terms are used in 48 C.F.R. §12.212 or 48 C.F.R. §227.7202, as applicable. Consistent with 48 C.F.R. §12.212 or 48 C.F.R. §§227.7202-1 through 227.7202-4, as applicable, the Commercial Computer Software and Commercial Computer Software Documentation are being licensed to U.S. Government end users (a) only as Commercial Items and (b) with only those rights as are granted to all other end users pursuant to the terms and conditions herein. Unpublished-rights reserved under the copyright laws of the United States. Adobe Systems Incorporated, 345 Park Avenue, San Jose, CA 95110-2704, USA. For U.S. Government End Users, Adobe agrees to comply with all applicable equal opportunity laws including, if appropriate, the provisions of Executive Order 11246, as amended, Section 402 of the Vietnam Era Veterans Readjustment Assistance Act of 1974 (38 USC 4212), and Section 503 of the Rehabilitation Act of 1973, as amended, and the regulations at 41 CFR Parts 60-1 through 60-60, 60-250, and 60-741. The affirmative action clause and regulations contained in the preceding sentence shall be incorporated by reference

## **Contents**

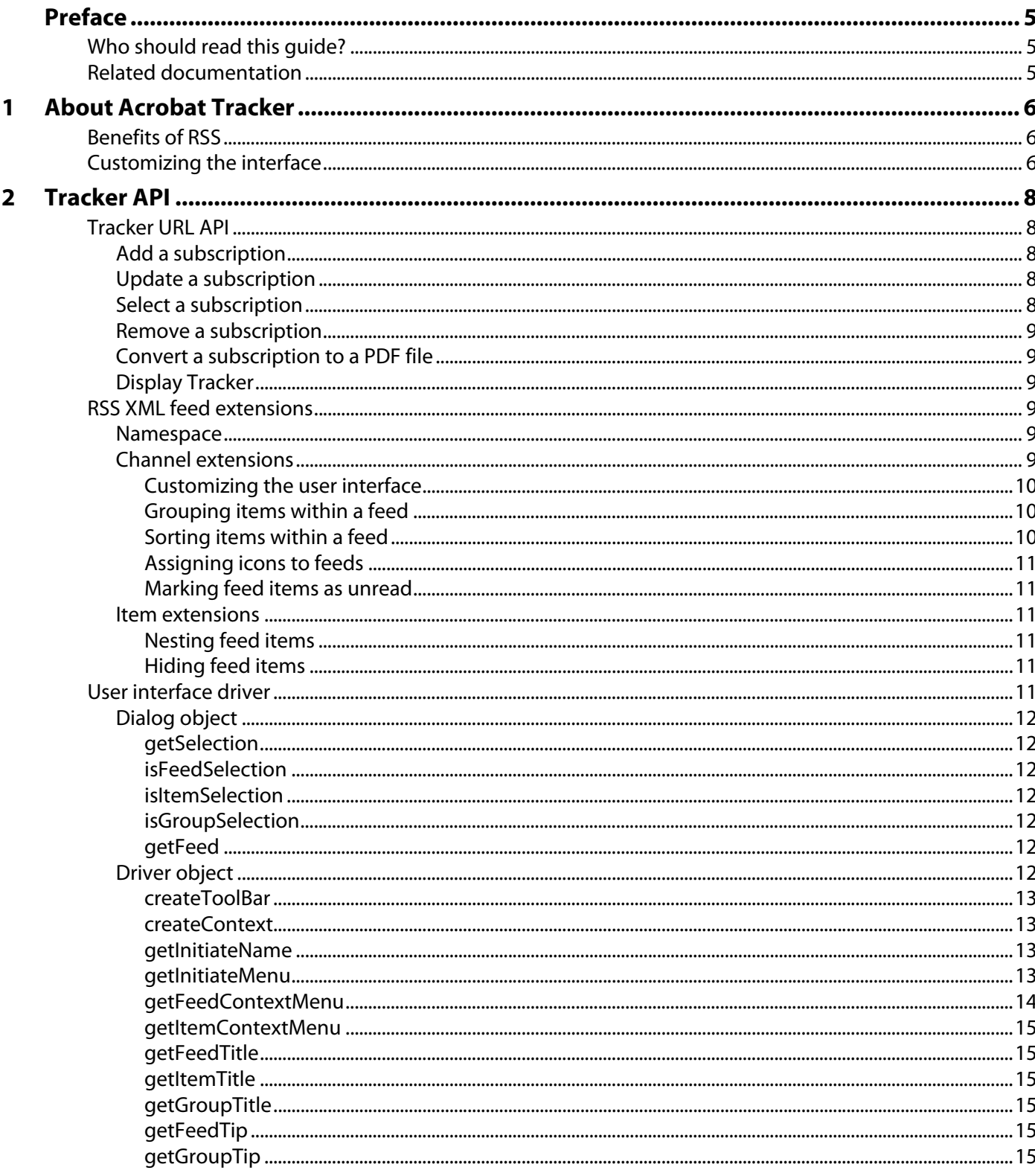

### 2 Tracker API (Continued)

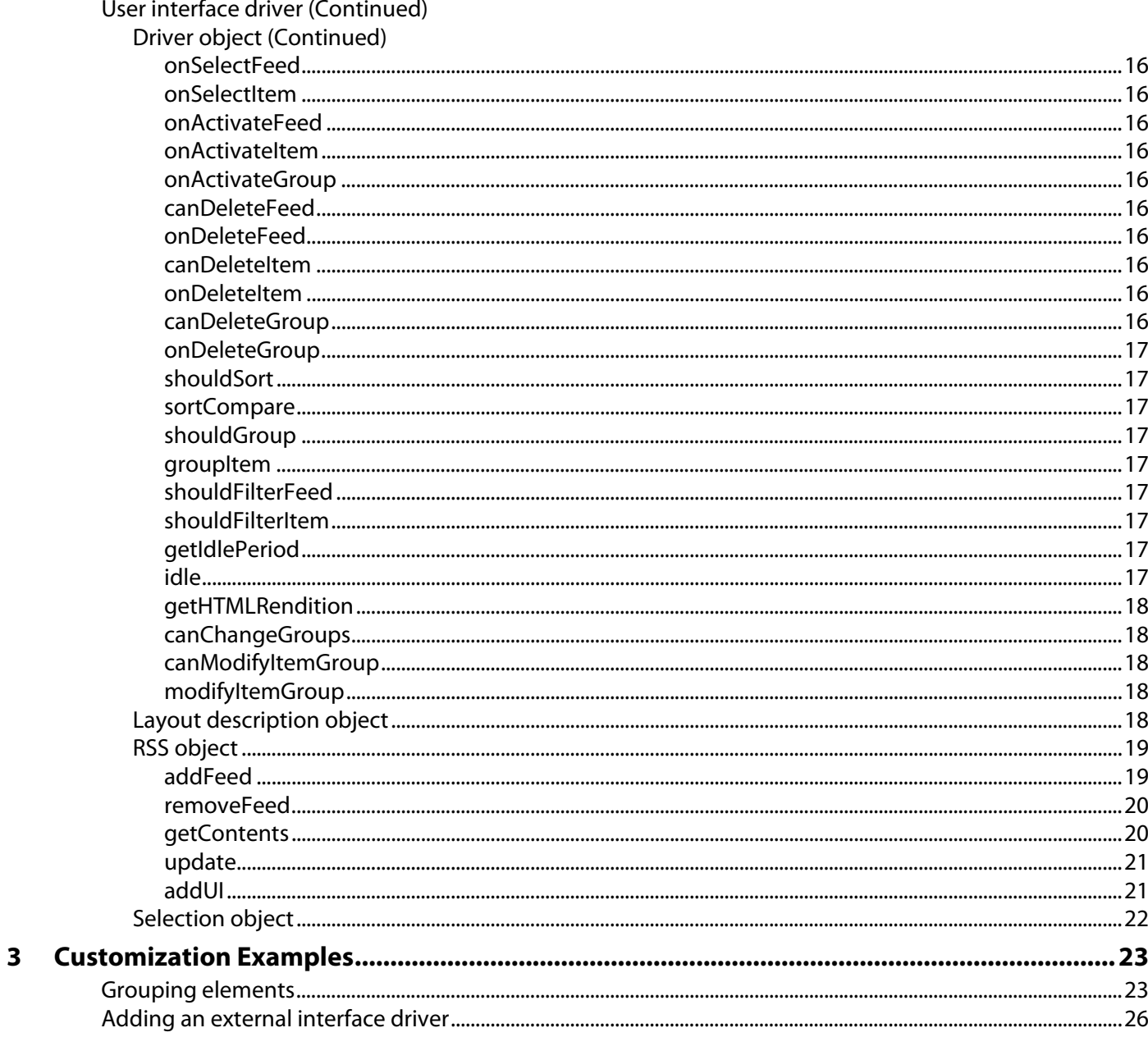

## <span id="page-4-0"></span>**Preface**

Adobe® Acrobat® Tracker is an XML-based tool, based on RSS 2.0, for presenting and describing lists of items. Tracker is available in Acrobat Standard and Acrobat Professional. Some common uses of Tracker are to manage subscriptions to document reviews or to produce a visual client for a web service application.

This document describes how to add RSS content to Tracker, and how to use XML extensions and JavaScript™ to customize the appearance and functionality of the user interface for the content.

**Note:** Tracker is not available in Adobe Reader®.

### <span id="page-4-1"></span>**Who should read this guide?**

This document is for system administrators, application developers, solution providers, or content providers who want to extend or customize the Tracker behavior.

### <span id="page-4-2"></span>**Related documentation**

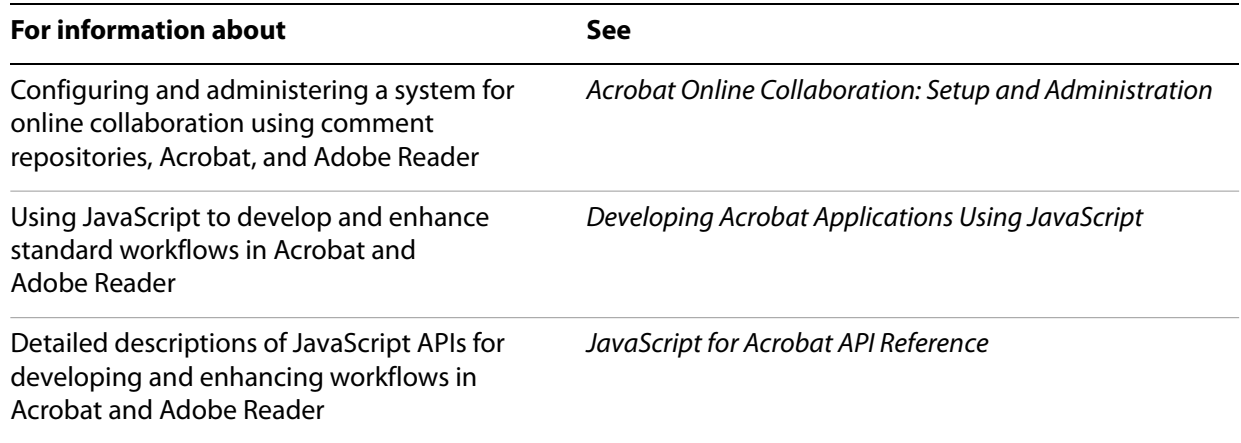

# <span id="page-5-0"></span>**1 About Acrobat Tracker**

Acrobat Tracker is an XML-based tool, based on RSS 2.0, for presenting and describing lists of items. RSS 2.0 is an XML-based format used for describing lists of items. It also allows for extensions at any level by using XML namespaces. You can add content to Tracker from a server using RSS.

### <span id="page-5-1"></span>**Benefits of RSS**

Information is often published using RSS because it makes it easy to alert the content consumer when changes take place. RSS can be used to improve a Web site that consumers are constantly checking or a service that sends notifications through email. The following are examples of what can be published using RSS:

- Personal email (using authentication) or the contents of an email list
- The result of a search
- A set of documents that have been published for review
- The state of an approval or form workflow
- A blog

RSS allows the content provider to add custom extensions, such as metadata beyond that defined in the RSS standard. These custom extensions can be used by customizing Tracker. The extensions customize only the appearance of the content in Tracker. The content can still be used in other desktop RSS aggregators or in a server application such as a Web portal.

**Note:** Tracker is designed to be used in an occasionally connected environment. The RSS data, icons, and user interface driver objects are stored persistently on the local machine. However, external references, such as images used in an RSS feed, are not stored. Keep this in mind when generating content for Tracker if working offline is required.

For more information on RSS, see its specification at [http://blogs.law.harvard.edu/tech/rss.](http://blogs.law.harvard.edu/tech/rss)

### <span id="page-5-2"></span>**Customizing the interface**

The Tracker user interface is controlled through URL commands, XML extensions used in RSS 2.0 documents, and JavaScript extensions. The Tracker URL commands manage feed subscriptions and displaying the Tracker user interface. The user interface is managed by the XML extensions, which work together with a JavaScript-based user interface driver to customize its appearance and behavior.

You can customize the Tracker user interface by adding controls such as toolbar buttons and menus, and grouping feed items as shown in the following graphics.

#### **Using RSS extensions to customize how icons are displayed**

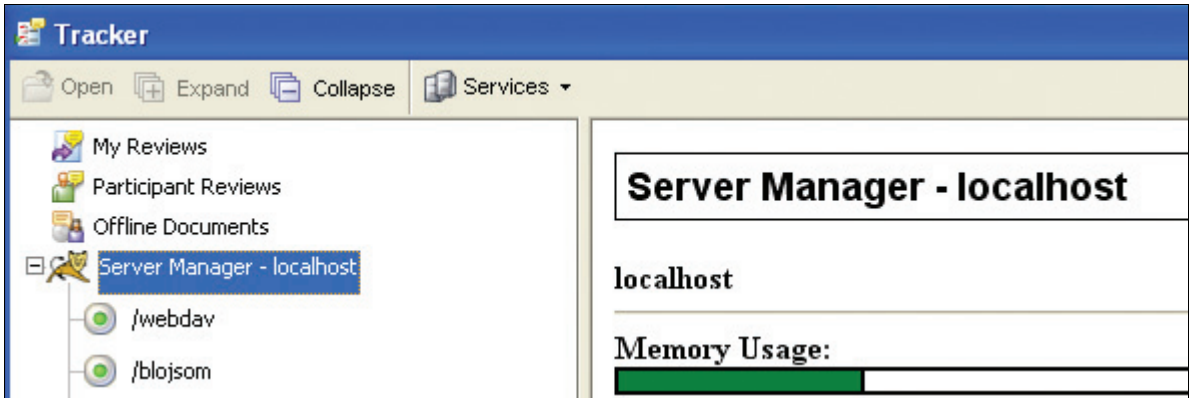

#### **Dynamically changing grouping categories**

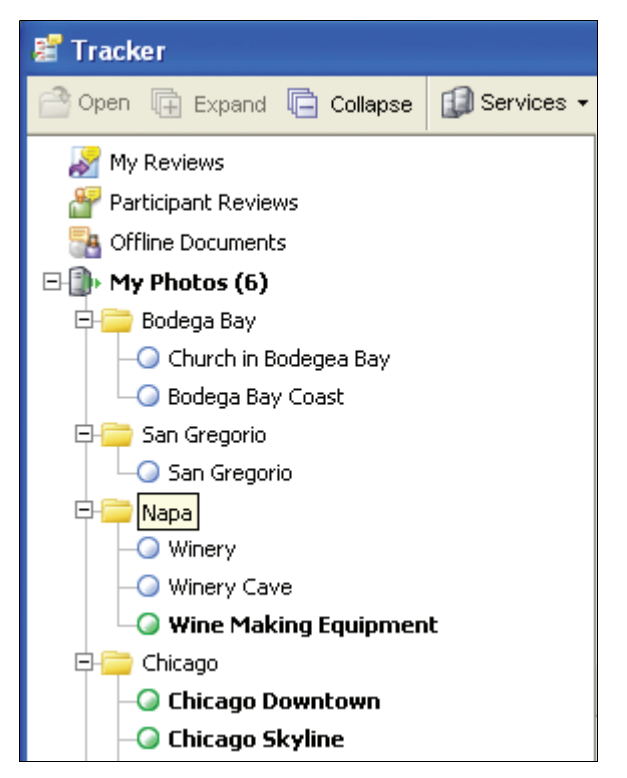

For information on customizing the functionality of Tracker, see ["Tracker API" on page](#page-7-5) 8, and ["Customization Examples" on page](#page-22-2) 23.

<span id="page-7-5"></span><span id="page-7-0"></span>This chapter presents information on the Tracker URL API, XML feed extensions, and a JavaScript-based user interface driver for customizing the Tracker user interface.

### <span id="page-7-1"></span>**Tracker URL API**

Tracker responds to the execution of URL commands for adding, updating, selecting, and removing subscriptions to RSS feeds, converting subscriptions to PDF files, and displaying the Tracker window within Acrobat. This section describes URL commands that can do the following tasks:

- [Add a subscription](#page-7-2)
- [Update a subscription](#page-7-3)
- [Select a subscription](#page-7-4)
- [Remove a subscription](#page-8-0)
- [Convert a subscription to a PDF file](#page-8-1)
- [Display Tracker](#page-8-2)

**Note:** For all of the Tracker URL commands, Acrobat is launched if it is not already open.

#### <span id="page-7-2"></span>**Add a subscription**

acrobat:Inbox?addFeed=<URL>

Adds the RSS feed specified by URL, and opens the Tracker window. A security dialog box may appear, indicating the source of the subscription and providing the user with the option to cancel the feed subscription.

#### <span id="page-7-3"></span>**Update a subscription**

acrobat:Inbox?updateFeed=<URL>

Asynchronously updates the RSS feed specified by URL, and opens the Tracker window.

#### <span id="page-7-4"></span>**Select a subscription**

acrobat:Inbox?selectFeed=<URL>

Selects the RSS feed specified by URL, and opens the Tracker window.

Alternatively, the following notation can be used to select an item within a feed:

acrobat:Inbox?selectFeed=<URL>#<GUID>

In this case, GUID is the RSS GUID item. For example, if the user subscribes to the RSS feed at http://example.org/RSS/example and the item within the feed has a GUID of http://example.org/RSS/abc, the following notation is used:

```
acrobat:Inbox?selectFeed=<http://example.org/RSS/example>#
<GUID>@<http://example.org/RSS/abc>
```
#### <span id="page-8-0"></span>**Remove a subscription**

acrobat:Inbox?removeFeed=<URL>

Removes the RSS subscription specified by URL. A verification dialog box appears, providing the user with the option to cancel the subscription removal.

<span id="page-8-1"></span>**Convert a subscription to a PDF file**

acrobat:Inbox?convert=<URL>

Converts the RSS subscription specified by URL to a PDF file. The user is not required to subscribe to the feed, and in such cases the feed does not remain in Tracker after the conversion has taken place.

#### <span id="page-8-2"></span>**Display Tracker**

acrobat:Inbox?show

Displays the Tracker window.

### <span id="page-8-3"></span>**RSS XML feed extensions**

You can add XML extensions to RSS 2.0 feeds to customize the user interface for the subscriptions in Tracker. The extensions are based on the following specifications:

- [Namespace](#page-8-4)
- [Channel extensions](#page-8-5)
- [Item extensions](#page-10-2)

#### <span id="page-8-4"></span>**Namespace**

Tracker extensions use the namespace defined at http://ns.adobe.com/Acrobat/RSS/Inbox to extend RSS 2.0. You can set the namespace prefix by adding the following XML attribute to the RSS node:

xmlns:inbox="http://ns.adobe.com/Acrobat/RSS/Inbox"

For more information on XML namespaces, see [http://www.w3.org/TR/REC-xml-names/.](http://www.w3.org/TR/REC-xml-names/)

#### <span id="page-8-5"></span>**Channel extensions**

You can add extensions as children of the RSS 2.0 < channel  $/$  > element. These can be used to perform the following actions:

- [Customizing the user interface](#page-9-0)
- [Grouping items within a feed](#page-9-1)
- [Sorting items within a feed](#page-9-2)
- [Assigning icons to feeds](#page-10-0)
- [Marking feed items as unread](#page-10-1)

#### <span id="page-9-0"></span>**Customizing the user interface**

```
<inbox:feedUI/>
```
Provides a URL for a JavaScript user interface driver. For security reasons, the URL for the driver must be relative to the URL of the XML document containing the RSS feed. For example, the following code uses myCustomUI.js:

```
<inbox:feedUI>myCustomUI.js</inbox:feedUI>
```
**Note:** This type of URL is known as a code subscription feed. Code subscription is done through the same mechanism as RSS and the contents are stored locally. However, the files are standard JavaScript files. Code subscription feeds are checked for updates infrequently, and update only the local copy since code changes do not occur dynamically. The code changes do not take effect until the next time Tracker is started.

#### <span id="page-9-1"></span>**Grouping items within a feed**

```
<inbox:groupBy/>
<inbox:grouping/>
```
Provides the name of an element that should be used for grouping items within a feed. For example, author would indicate that the RSS <author/> element should be used for grouping items according to author name, as shown in the following code:

<inbox:groupBy>author</inbox:groupBy>

If the grouping element is an XML namespace, the elements can be specified using the following notation: namespace:local name. For example, if the namespace is http://example.org/myInfoNamespace/ and the local name is timeZone, the notation would appear as follows:

<inbox:groupBy>http://example.org/myInfoNamespace/:timeZone</inbox:groupBy>

The  $\langle$ inbox:groupBy/ $>$ element can use multiple child  $\langle$ inbox:grouping/ $>$ elements. This allows for multiple levels of grouping for feed items. In the following example, items will be grouped according to author name, and within those groups there will be subgroups of items grouped according to the year:

```
<inbox:groupBy>
  <grouping>author</grouping>
  <grouping>year</grouping>
</inbox:groupBy>
```
#### <span id="page-9-2"></span>**Sorting items within a feed**

<inbox:sortBy/>

Provides the name of an element to be used for lexically sorting items within a feed. For example, author would indicate that the RSS author element should be used for sorting items according to author name, as shown in the following code:

```
<inbox:sortBy>author</inbox:sortBy>
```
If the grouping element is an XML namespace, the elements can be specified using the following notation: namespace:local name. For example, if the namespace is http://example.org/myInfoNamespace/ and the local name is timeZone, the notation would appear as follows:

<inbox:sortBy>http://example.org/myInfoNamespace/:timeZone</inbox:sortBy>

#### <span id="page-10-0"></span>**Assigning icons to feeds**

<inbox:icon/>

Provides the URL of an icon to be used for the tree view item icon for a feed. For security reasons, the URL for the icon must be relative to the URL of the XML document containing the RSS feed. You can subscribe to icons provided they are in PNG format and are less than 20 by 20 pixels in size. For example, the following code assigns the icon contained in Circle.png to the feed:

```
<inbox:icon>Circle.png</inbox:icon>
```
#### <span id="page-10-1"></span>**Marking feed items as unread**

```
<inbox:markUnread/>
```
Indicates whether unread items in the feed should be highlighted. The default is for the items to be marked. The following code indicates that unread items should be marked:

```
<inbox:markUnread>true</inbox:markUnread>
```
#### <span id="page-10-2"></span>**Item extensions**

You can add extensions as children of the RSS 2.0 channel element. These can be used to perform the following actions:

- [Nesting feed items](#page-10-3)
- [Hiding feed items](#page-10-4)

As with channel extensions, item extensions can also be used to perform the following actions:

- ["Customizing the user interface" on page](#page-9-0) 10
- ["Assigning icons to feeds" on page](#page-10-0) 11

#### <span id="page-10-3"></span>**Nesting feed items**

<inbox:subfeed/>

Provides a URL to an RSS feed to be nested under the current Tracker item. This allows a multi-level hierarchy of information to be displayed in Tracker. For security reasons, the URL for the nested feed must be relative to the URL of the XML document containing the current RSS feed.

#### <span id="page-10-4"></span>**Hiding feed items**

<inbox:hidden/>

Indicates that the item should not be displayed in Tracker. This can be used to force the display of empty groups.

### <span id="page-10-5"></span>**User interface driver**

The Tracker extensions provide the inbox: feedUI element, which consists of a URL to a code subscription feed. If no user interface driver is specified, a generic driver is used. If only some of the methods are implemented in the user interface driver object defined in the JavaScript file, the default RSS driver is used to implement the remaining methods.

The user interface driver JavaScript file should return a driver object as the event result, as shown in the following example:

```
var ui = \{ / * User interface driver object */ };
event.read
```
The user interface driver is active when a feed or any of its elements are selected. Multiple feeds can use the same driver.

The user interface driver requires the following object definitions:

- [Dialog object](#page-11-0)
- [Driver object](#page-11-6)
- [Layout description object](#page-17-4)
- [RSS object](#page-18-0)
- [Selection object](#page-21-0)

#### <span id="page-11-0"></span>**Dialog object**

The dialog object is described in the JavaScript for Acrobat API Reference. However, when using Tracker, it is augmented with the following methods.

#### <span id="page-11-1"></span>**getSelection**

This method returns the current selection object. This can be a subscription feed or a group or item within a feed, and it can be identified using the isFeedSelection, isGroupSelection, and isItemSelection methods.

#### <span id="page-11-2"></span>**isFeedSelection**

This method returns true if the current selection object is a subscription feed as described in the RSS.getContents method.

#### <span id="page-11-3"></span>**isItemSelection**

This method returns true if the current selection object is an item within a subscription feed.

#### <span id="page-11-4"></span>**isGroupSelection**

This method returns true if the current selection object is a string representing the name of a group within a subscription feed.

#### <span id="page-11-5"></span>**getFeed**

This method returns the subscription feed of the current selection.

#### <span id="page-11-6"></span>**Driver object**

The JavaScript driver feed is a script that is executed. The script should set the event. result property to an object implementing some or all of the methods defined in this section.

#### <span id="page-12-0"></span>**createToolBar**

This method displays a toolbar at the top of Tracker when items that use the driver are selected. The method should return an array of objects (one for each toolbar button), each containing the following properties:

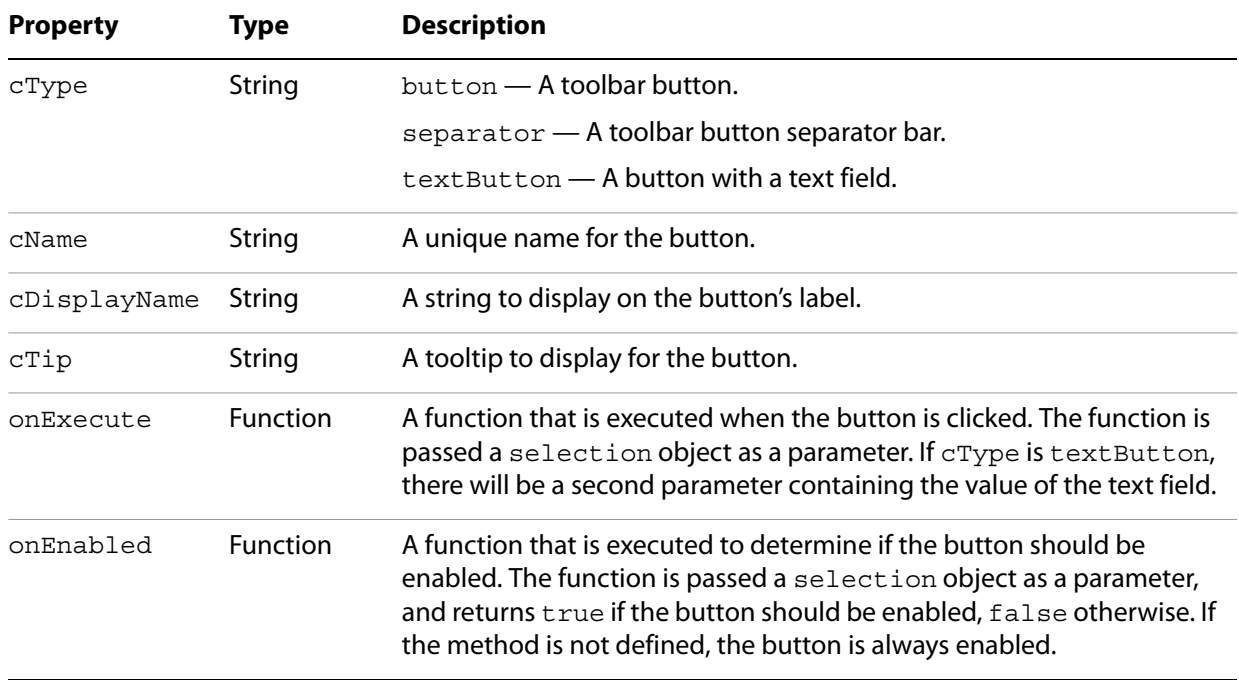

#### <span id="page-12-1"></span>**createContext**

This method displays a window at the bottom of Tracker when items that use the driver are selected. The method returns a layout description object (see ["Layout description object" on page](#page-17-4) 18 for more information). If the driver does not provide this method, the default behavior is for the HTML content in the RSS feed to be rendered in the context window.

#### <span id="page-12-2"></span>**getInitiateName**

This method provides a user interface name for an initiation workflow provided by the getInitiateMenu method.

#### <span id="page-12-3"></span>**getInitiateMenu**

This method provides a menu item in the context menu of the Acrobat Send for Review menu. This allows a user interface driver to provide a workflow initiation user interface. The method returns an array of objects corresponding to menu items, each having the following properties:

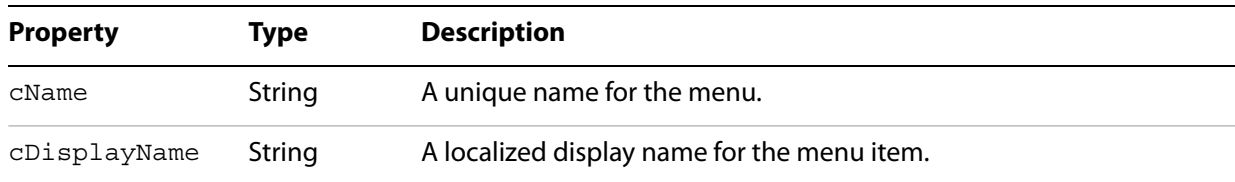

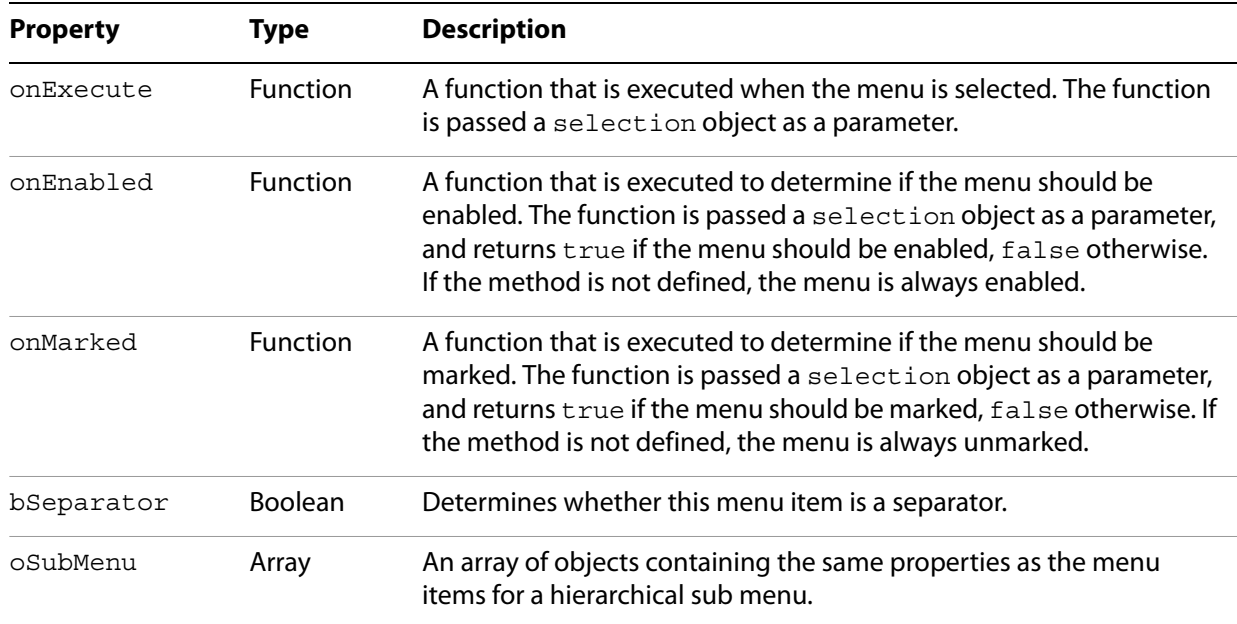

#### <span id="page-13-0"></span>**getFeedContextMenu**

This method is passed a selection object as a parameter, and returns an array of objects corresponding to menu items in a context menu, each having the following properties:

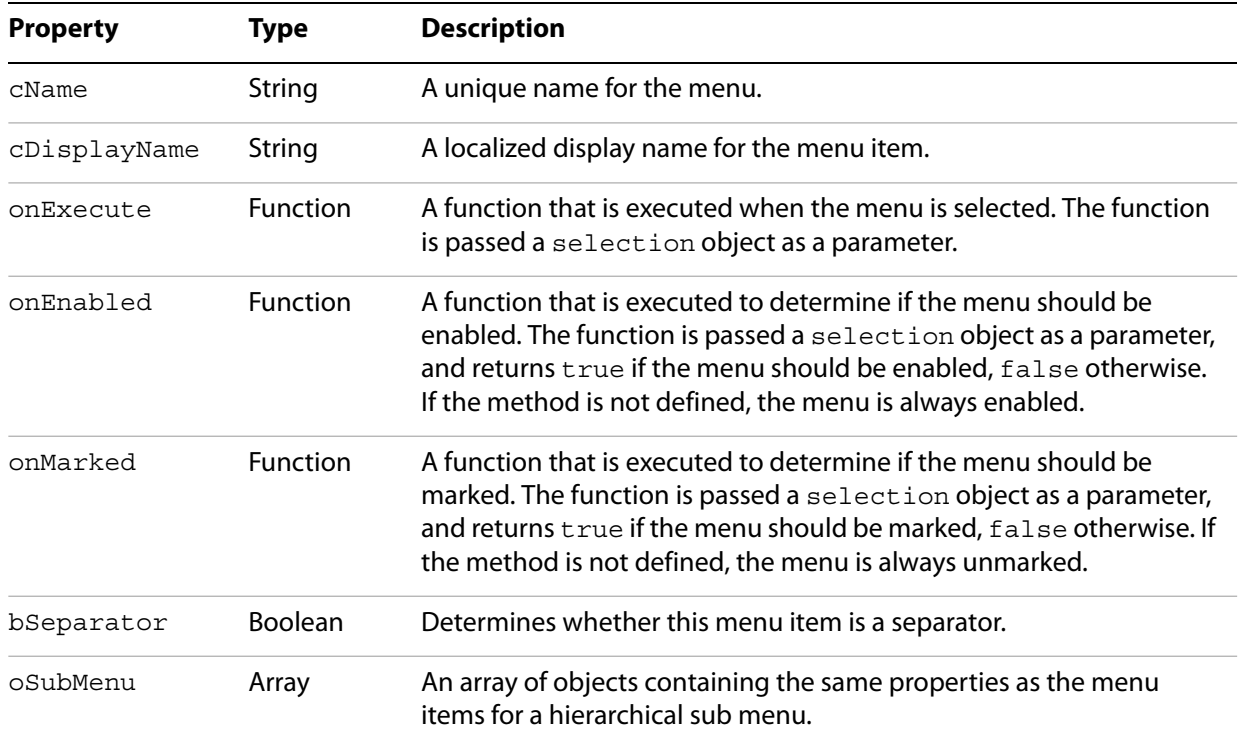

#### <span id="page-14-0"></span>**getItemContextMenu**

This method is passed a feed and feed item as parameters, and returns an array of objects corresponding to menu items, each having the following properties:

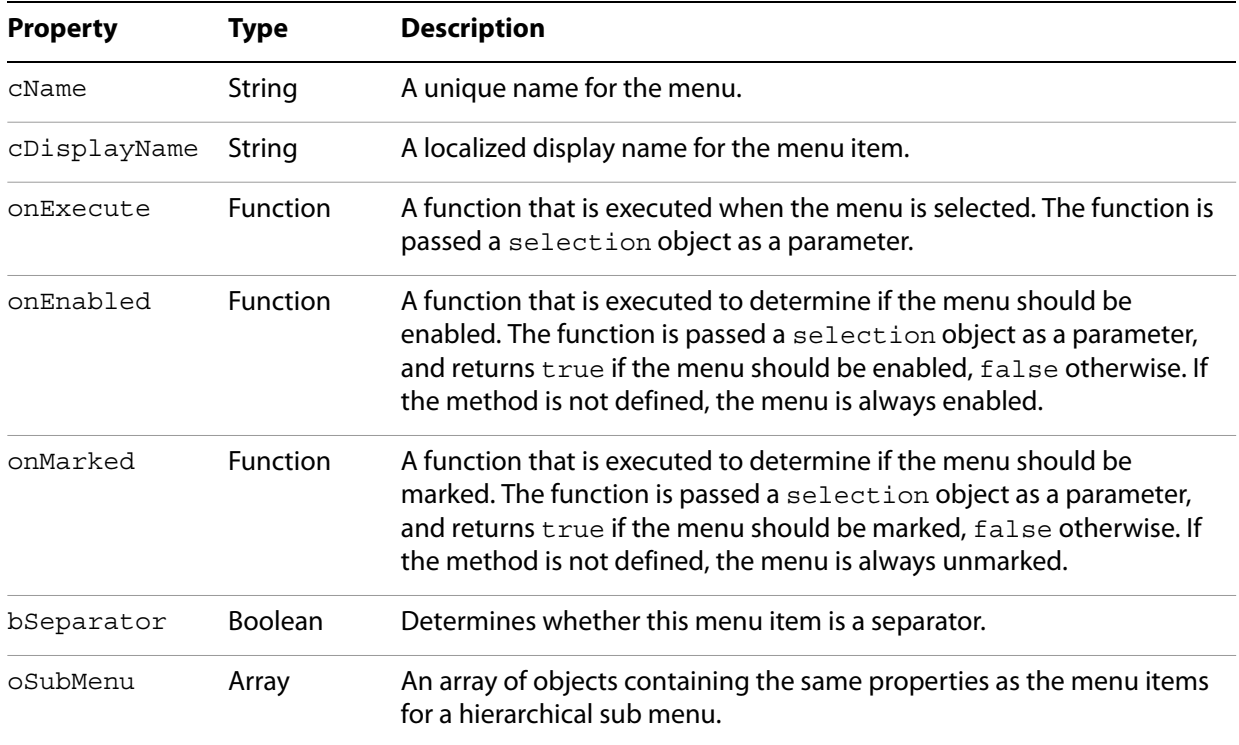

#### <span id="page-14-1"></span>**getFeedTitle**

This method is passed a selection object as a parameter, and returns a display string for the feed title.

#### <span id="page-14-2"></span>**getItemTitle**

This method is passed a selection object as a parameter, and returns a display string for the feed item text.

#### <span id="page-14-3"></span>**getGroupTitle**

This method is passed a selection object as a parameter, and returns a display string for the text used for a group.

#### <span id="page-14-4"></span>**getFeedTip**

This method is passed a selection object as a parameter, and returns a display string for the feed tooltip.

#### <span id="page-14-5"></span>**getGroupTip**

This method is passed a selection object as a parameter, and returns a display string for the tooltip used for a group.

#### <span id="page-15-0"></span>**onSelectFeed**

This method is passed a selection object as a parameter, and is called when a feed is selected.

#### <span id="page-15-1"></span>**onSelectItem**

This method is passed a selection object as a parameter, and is called when a feed item is selected.

#### <span id="page-15-2"></span>**onActivateFeed**

This method is passed a selection object as a parameter, and is called when a feed is double-clicked.

#### <span id="page-15-3"></span>**onActivateItem**

This method is passed a selection object as a parameter, and is called when a feed item is double-clicked.

#### <span id="page-15-4"></span>**onActivateGroup**

This method is passed a selection object as a parameter, and is called when a group is double-clicked.

#### <span id="page-15-5"></span>**canDeleteFeed**

This method is passed a selection object as a parameter, and is called to determine if a feed can be deleted. If the feed can be deleted, the method returns true.

#### <span id="page-15-6"></span>**onDeleteFeed**

This method is passed a selection object as a parameter, and is called when a feed is deleted. If the method returns true, the feed has been deleted. In this case, the method should modify the subscription accordingly.

#### <span id="page-15-7"></span>**canDeleteItem**

This method is passed a selection object as a parameter, and is called to determine if an item can be deleted. If the item can be deleted, the method returns true.

#### <span id="page-15-8"></span>**onDeleteItem**

This method is passed a selection object as a parameter, and is called when an item is deleted. If the method returns  $true$ , the item has been deleted. In this case, the method should modify the subscription accordingly.

#### <span id="page-15-9"></span>**canDeleteGroup**

This method is passed a selection object as a parameter, and is called to determine if a group can be deleted. If the feed can be deleted, the method returns true.

#### <span id="page-16-0"></span>**onDeleteGroup**

This method is passed a selection object as a parameter, and is called when a group is deleted. If the method returns  $true$ , the group has been deleted. In this case, the method should modify the subscription accordingly.

#### <span id="page-16-1"></span>**shouldSort**

This method determines whether the feed items should be sorted. If it returns true, the items will be sorted.

#### <span id="page-16-2"></span>**sortCompare**

This method is used to sort feed items. It is passed a feed description and two item descriptions A and B as parameters, and returns one of the following values:

- If  $A < B$ , the method returns -1.
- If  $A = B$ , the method returns 0.
- If  $A > B$ , the method returns 1.

#### <span id="page-16-3"></span>**shouldGroup**

This method determines whether the feed items should be grouped together. If it returns true, the items will be grouped.

#### <span id="page-16-4"></span>**groupItem**

This method is used to group the items in a feed. It is passed an item description as a parameter, and returns either a localized category name for the method or an empty string indicating that there is no grouping category.

#### <span id="page-16-5"></span>**shouldFilterFeed**

This method determines whether an entire feed should be displayed. It is passed a feed description and the document ID of the current document as parameters. If it returns false, the feed is hidden, otherwise it is displayed.

#### <span id="page-16-6"></span>**shouldFilterItem**

This method determines whether a feed item should be displayed. It is passed an item description as a parameter. If it returns false, the feed is hidden, otherwise it is displayed.

#### <span id="page-16-7"></span>**getIdlePeriod**

This method returns the period in seconds that the idle method should be called while the user interface for this driver is active and displayed.

#### <span id="page-16-8"></span>**idle**

This method is passed the periodicity, obtained from the getIdlePeriod method, as a parameter, assuming that the periodicity was a positive value. It should run for the number of seconds specified by the periodicity.

#### <span id="page-17-0"></span>**getHTMLRendition**

This method returns an HTML representation of the selection object. The HTML representation is typically used to convert the content to a PDF file using the WebCapture plug-in.

#### <span id="page-17-1"></span>**canChangeGroups**

This method indicates whether the user interface driver supports drag and drop operations on items between groups in the feed. The method returns true if the operations are supported, false otherwise, and its outcome is based on the values returned by the canModifyItemGroup and modifyItemGroup methods.

#### <span id="page-17-2"></span>**canModifyItemGroup**

This method determines whether the user can perform a drag and drop operation on an item within a group. It receives three parameters: a selection object for the currently selected item, an array of the group labels to which the item currently belongs, and an array of destination group labels. The method returns true if the operation is allowed.

#### <span id="page-17-3"></span>**modifyItemGroup**

This method is called when the user performs a drag and drop operation on an item within a group. It receives three parameters: a selection object for the currently selected item, an array of the group labels to which the item currently belongs, and an array of destination group labels. The method returns true if the operation is allowed.

### <span id="page-17-4"></span>**Layout description object**

The layout of Tracker's context window is described by a layout description object. This object contains a hierarchical set of views and a set of event handlers for those views. Each view has a view identifier (its item id property) that provides access to the view value as well as a notification callback. The layout description object is returned by the user interface driver object's createContext method.

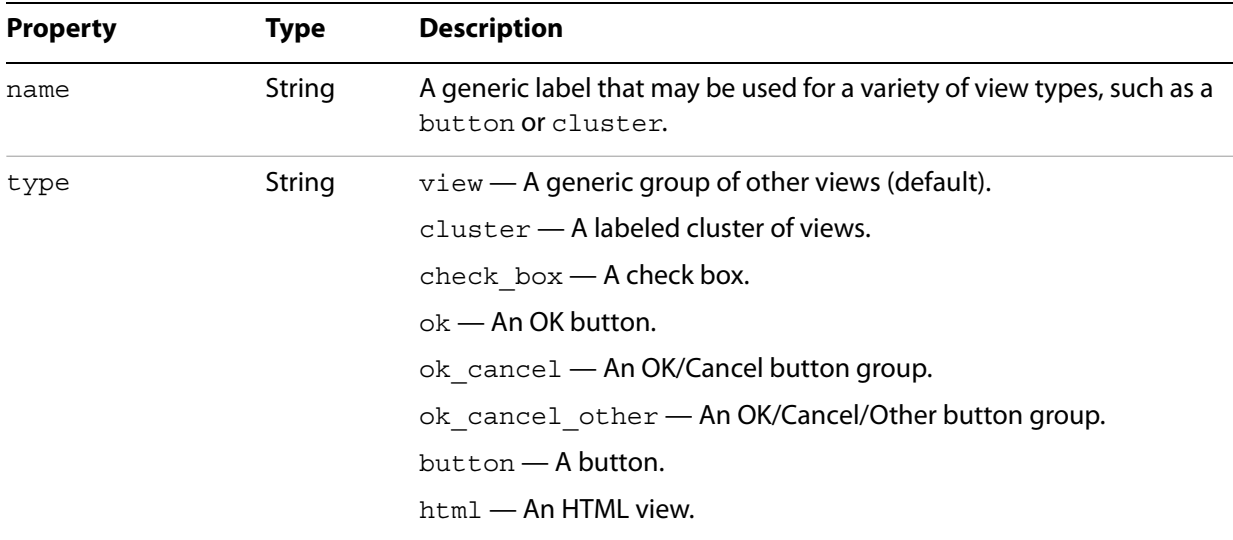

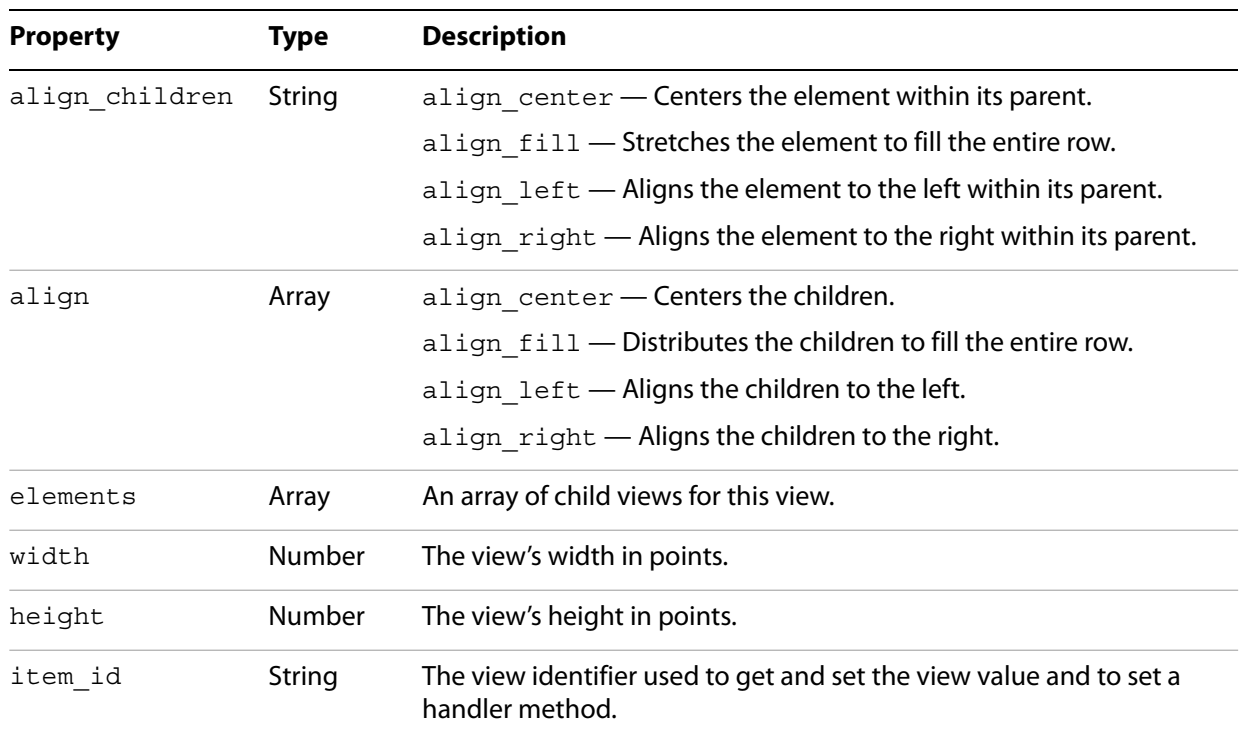

### <span id="page-18-0"></span>**RSS object**

The RSS object is used to add, remove, and update RSS feeds, and manage their content and user interface behavior.

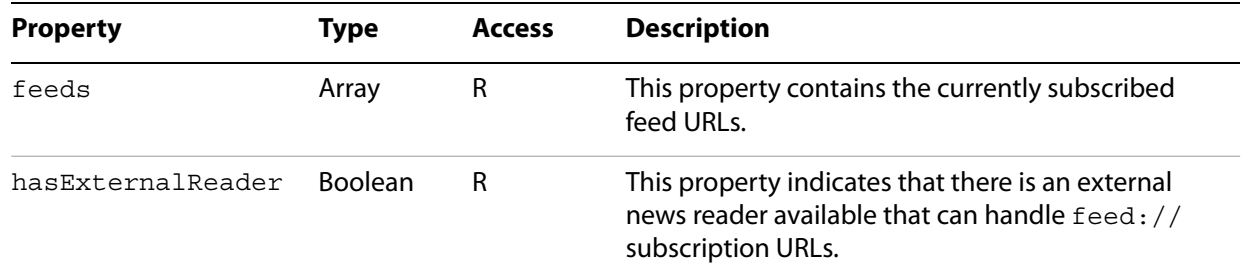

#### <span id="page-18-1"></span>**addFeed**

Adds the feed specified by cURL to the subscriptions managed by Acrobat.

#### **Parameters**

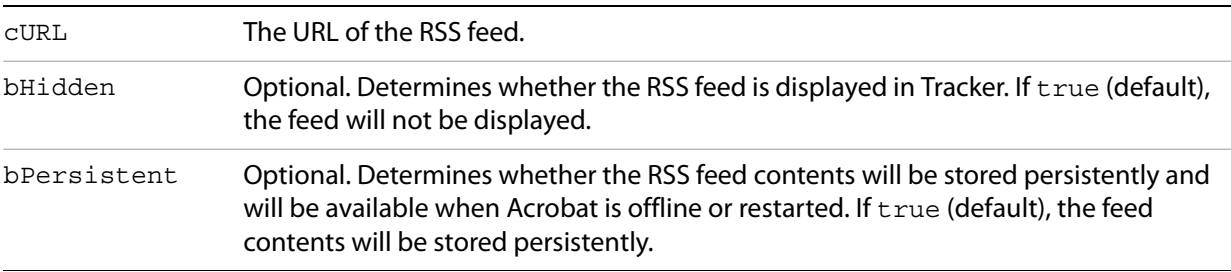

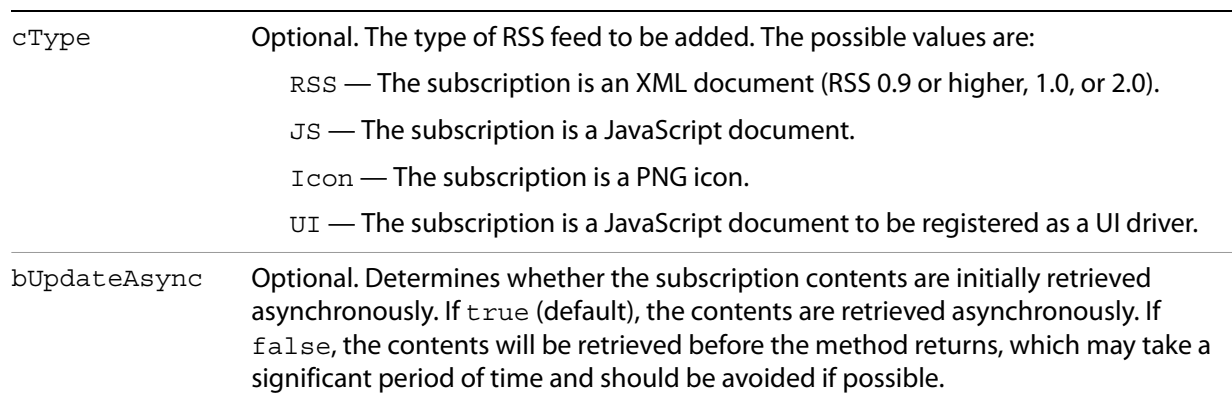

#### <span id="page-19-0"></span>**removeFeed**

Removes the subscription specified by cURL that was previously added by calling addFeed.

#### **Parameters**

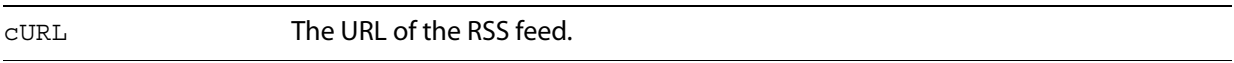

#### <span id="page-19-1"></span>**getContents**

Returns the current contents of the RSS cache for the feed specified by cURL.

#### **Parameters**

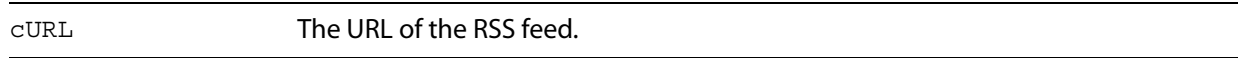

#### **Returns**

Object

If the feed has not yet been fetched, the result is a null object. Otherwise, the object returned depends on the type of feed. If the subscription is an RSS or ATOM feed, it returns an object with the following properties.

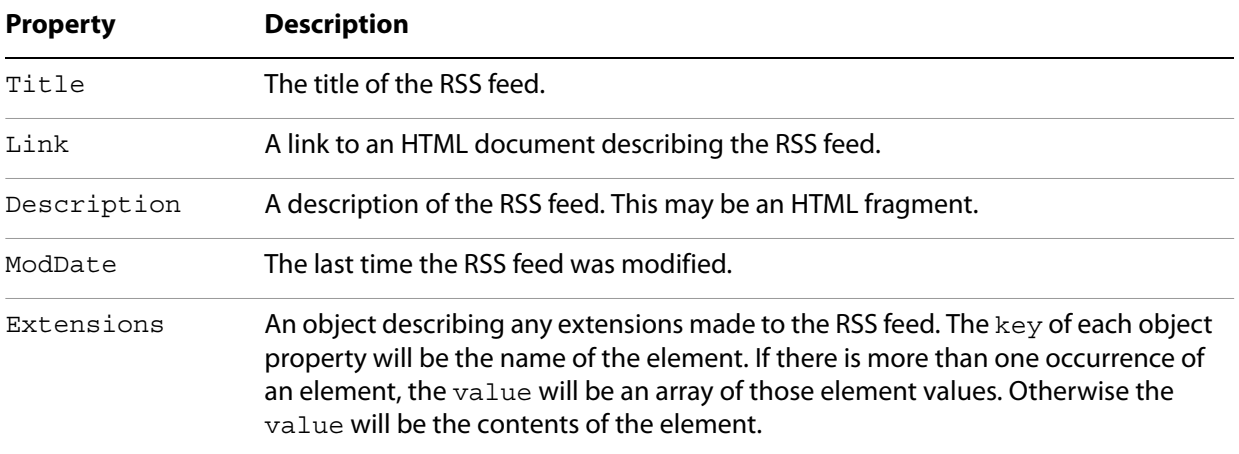

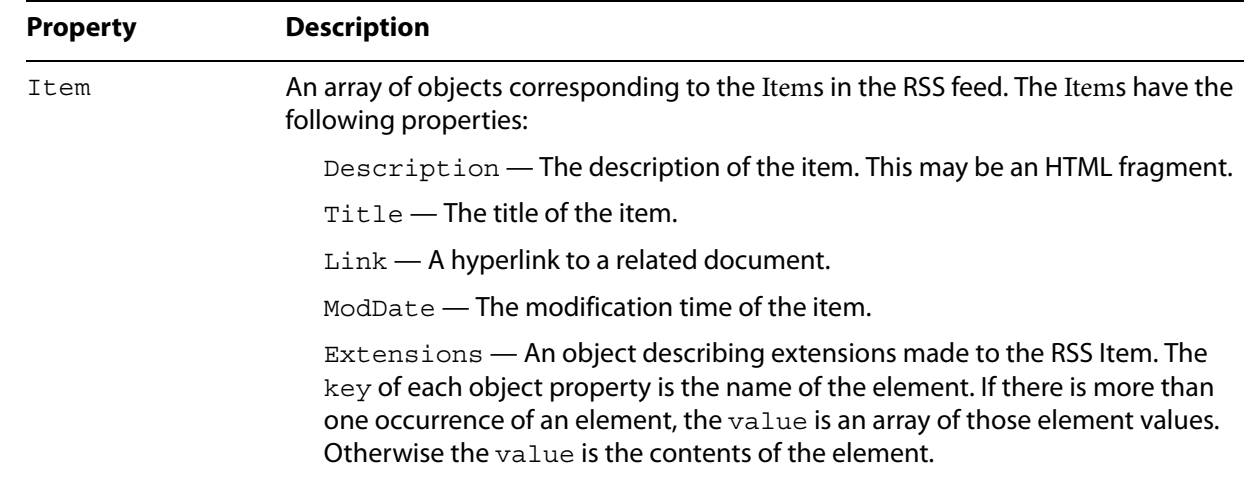

### <span id="page-20-0"></span>**update**

Forces the update of the subscription specified by cURL.

#### **Parameters**

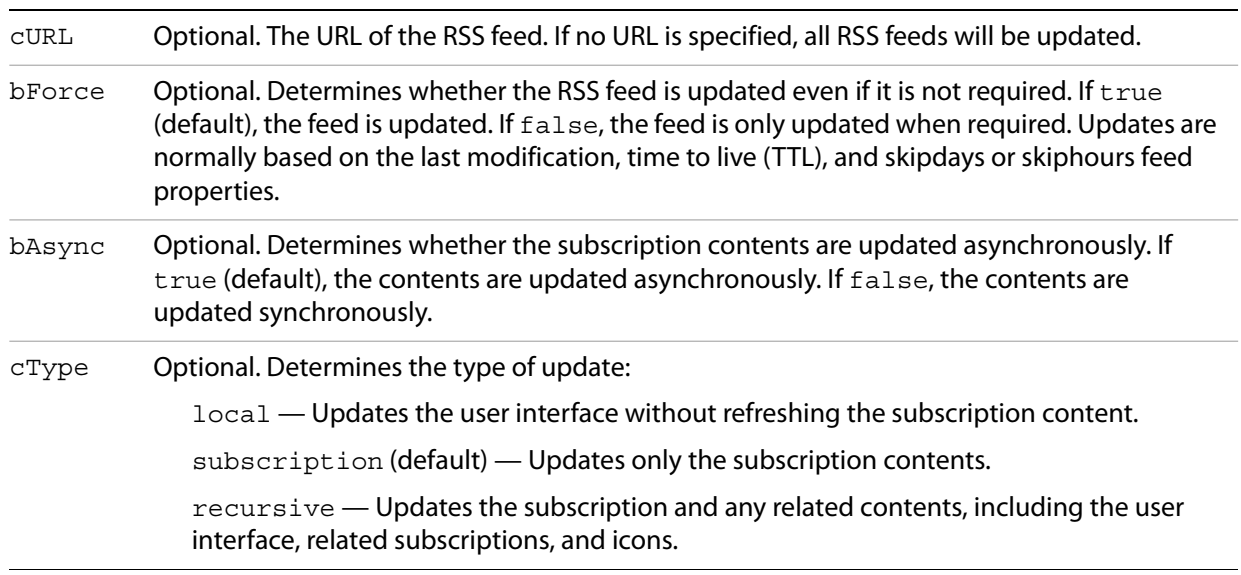

#### <span id="page-20-1"></span>**addUI**

Adds a user interface driver for a feed.

#### **Parameters**

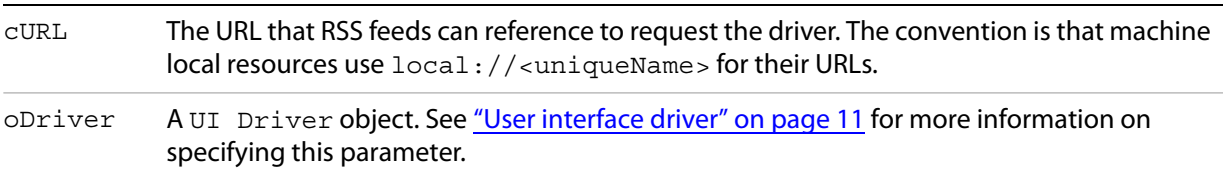

### <span id="page-21-0"></span>**Selection object**

The selection object is passed to many of the user interface driver methods and indicates the selection context for the method.

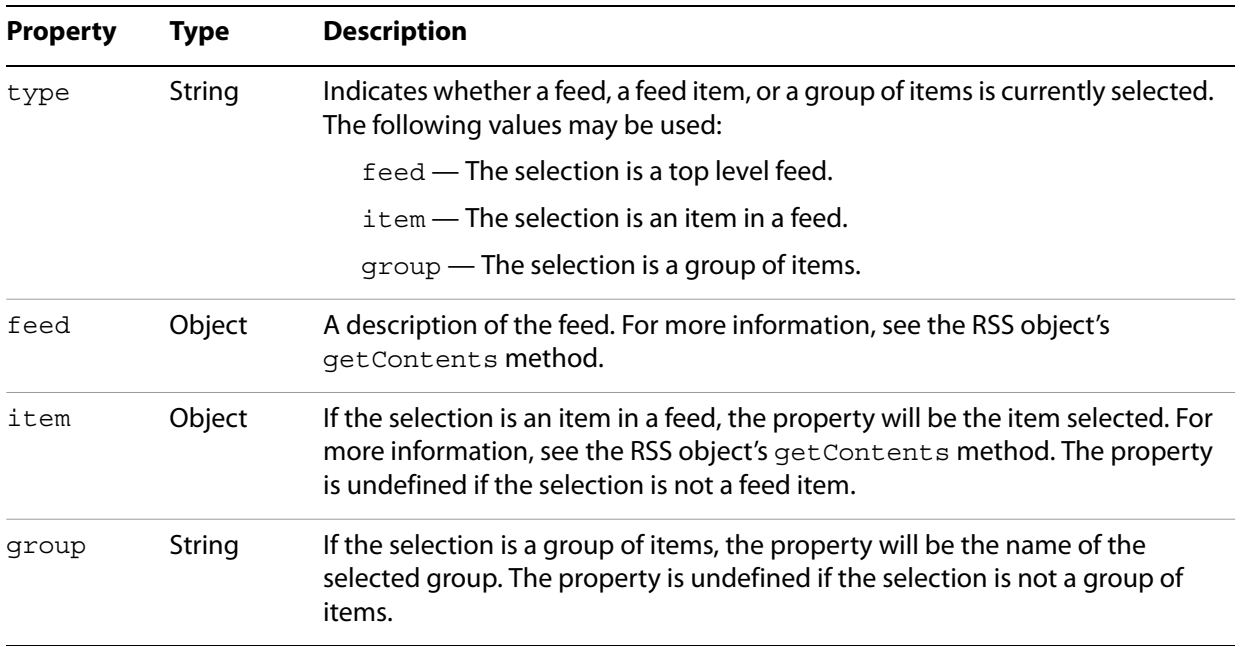

# <span id="page-22-2"></span><span id="page-22-0"></span>**3 Customization Examples**

This chapter provides two examples of customizing the Tracker user interface. To implement these examples, place the code in a directory that is published by a web server.

**Note:** In both examples, it is assumed that the example code is located at http://example.org/path.

### <span id="page-22-1"></span>**Grouping elements**

As shown in the following graphic, you can group elements by customizing an RSS feed in an RSS 2.0 XML document that uses the inbox:groupBy element.

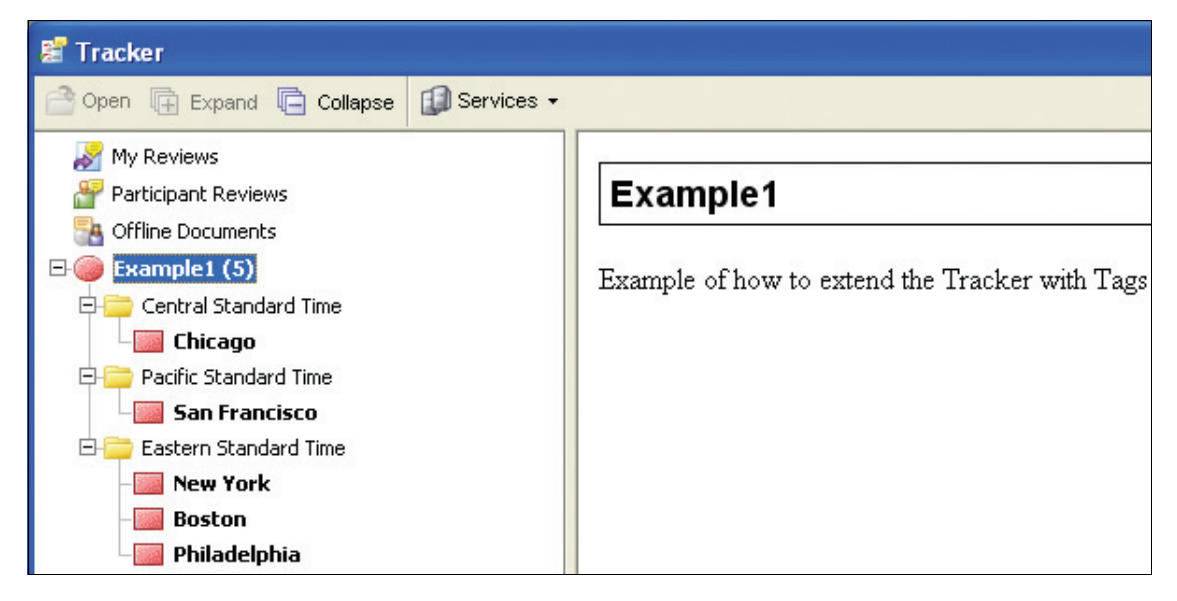

In this case, the grouping is accomplished through the creation of a timeZone element defined in the XML namespace http://example.org/myInfoNamespace/, using the following syntax:

<inbox:groupBy>http://example.org/myInfoNamespace/:timeZone</inbox:groupBy>

In this RSS document, the  $\langle \text{cross}\rangle$  tag defines the XML namespace used in this sample for  $\text{time}$ Zone and assigns it to the namespace prefix info, as shown in the following code:

```
<rss version="2.0" xmlns:inbox="http://ns.adobe.com/Acrobat/RSS/Inbox/"
xmlns:info="http://example.org/myInfoNamespace/">
```
This makes it possible for each RSS feed item to include an info: timeZone tag and use it to assign each item to the correct group. For example, the following element is included in one of the items so that it is assigned to the group for Central Standard Time:

<info:timeZone>Central Standard Time</info:timeZone>

Tracker uses this metadata to perform its grouping operations, while other RSS aggregators ignore the information. You can experiment with this by changing the following RSS document so that Tracker performs the grouping using the  $info:state$  tag. You can do this by changing the  $inbox:groupBy$ element.

```
<rss version="2.0" xmlns:inbox="http://ns.adobe.com/Acrobat/RSS/Inbox/"
xmlns:info="http://example.org/myInfoNamespace/">
  <channel>
    <title>Example1</title>
    <link>http://example.org/Example1</link>
     <description>Example of how to extend Tracker with
       Tags</description>
    <language>en-gb</language>
    <!-- Refresh once every 10 minutes -->
     <ttl>10</ttl>
    <!-- Group the elements by our custom metadata -->
<inbox:groupBy>http://example.org/myInfoNamespace/:timeZone</inbox:groupBy>
```

```
<!-- Set an icon for the feed using a relative URL -->
<inbox:icon>Circle.png</inbox:icon>
```

```
<item>
  <title>Chicago</title>
  <info:timeZone>Central Standard Time</info:timeZone>
  <info:state>IL</info:state>
```

```
<!-- Set an icon for the item using a relative URL -->
<inbox:icon>Square.png</inbox:icon>
```

```
<link>http://example.org/Chicago</link>
  <guid>http://example.org/Chicago</guid>
  <description>The Windy City</description>
</item>
```

```
<item>
```

```
<title>San Francisco</title>
<info:timeZone>Pacific Standard Time</info:timeZone>
<info:state>CA</info:state>
```

```
<!-- Set an icon for the item using a relative URL -->
<inbox:icon>Square.png</inbox:icon>
```

```
<link>http://example.org/SF</link>
  <guid>http://example.org/SF</guid>
  <description>Home of the Golden Gate Bridge</description>
</item>
```

```
<item>
     <title>New York</title>
    <info:timeZone>Eastern Standard Time</info:timeZone>
     <info:state>NY York</info:state>
     <!-- Set an icon for the item using a relative URL -->
     <inbox:icon>Square.png</inbox:icon>
     <link>http://example.org/NY</link>
     <guid>http://example.org/NY</guid>
     <description>The Big Apple</description>
  </item>
  <item>
    <title>Boston</title>
     <info:timeZone>Eastern Standard Time</info:timeZone>
    <info:state>MA</info:state>
     <!-- Set an icon for the item using a relative URL -->
     <inbox:icon>Square.png</inbox:icon>
     <link>http://example.org/Boston</link>
     <guid>http://example.org/Boston</guid>
     <description>Bean Town</description>
  </item>
  <item>
     <title>Philadelphia</title>
     <info:timeZone>Eastern Standard Time</info:timeZone>
     <info:state>PA</info:state>
     <!-- Set an icon for the item using a relative URL -->
     <inbox:icon>Square.png</inbox:icon>
     <link>http://example.org/Philadelphia</link>
     <guid>http://example.org/PhiladelphiaNY</guid>
     <description>Cheese Steaks</description>
  </item>
</channel>
```

```
\langlerss>
```
### <span id="page-25-0"></span>**Adding an external interface driver**

The following graphic shows a Group By button added to the user interface through the use of an external JavaScript driver.

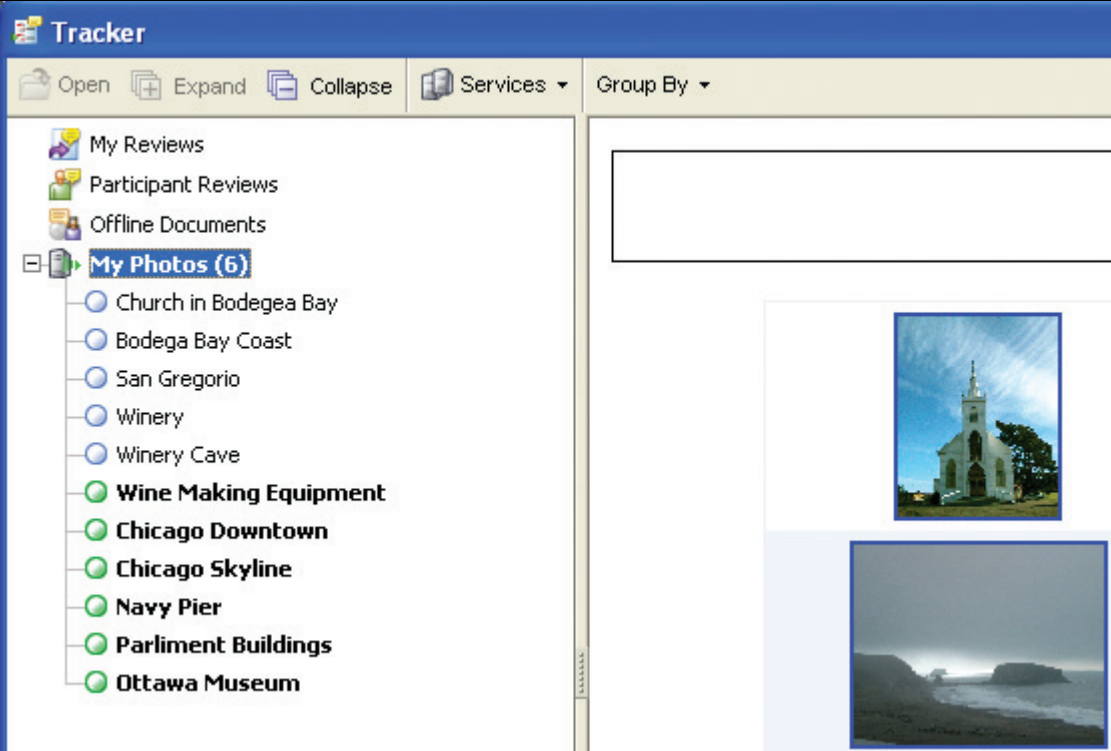

The driver is referenced with the  $\text{inbox:feedUI}$  tag in the RSS document, loaded from the server, and stored persistently on the client while it is needed. The driver provides a toolbar button that allows dynamic grouping of photos within the user interface.

The RSS document introduces an XML namespace called photo, which is used for the custom metadata:

```
<rss xmlns:inbox="http://ns.adobe.com/Acrobat/RSS/Inbox/"
xmlns:photo="http://example.org/Photos/" version="2.0">
```
This provides the metadata used by the user interface driver. For example, each item contains custom metadata for event and location, as shown in the following code:

```
<photo:event>Day Trip</photo:event>
<photo:location>Bodega Bay</photo:location>
```
To bind the RSS document to a JavaScript user interface driver, use the  $\text{inbox:feedUI}$  tag with a relative URL. In this case, the driver file is in the same URL location as the RSS file:

<inbox:feedUI>Example2.js</inbox:feedUI>

The user interface driver consists of the following methods:

- createToolBar
- shouldGroup
- groupItem
- createContext

The createToolBar method creates the toolbar by returning an array object containing one element for each toolbar button. In this case, it adds the Group By button, which has a menu allowing the user to group items according to the following choices: None, Location, or Event. The Location and Event options correspond to the photo:location and photo:event tags in the RSS document:

```
aFileTypes:
\lceil["None", ""],
  ["Location", "http://example.org/Photos/:location"],
  ["Event", "http://example.org/Photos/:event"]
],
```
The user's choice is stored in the cGroup member variable, and the method forces the RSS feed to update by invoking the RSS.update method:

```
var val = this.aFileTypes[i];
...
cValue: val[1],
onExecute: function(selection)
\{this.oUI.cGroup = this.cValue;
  RSS.update(selection.feed.URL, true);
},
```
The shouldGroup method determines whether grouping should apply to the current selection by examining the cGroup member variable. In this case, if the user chose None then the string assigned to cGroup would have a length of zero:

```
shouldGroup: function(selection)
{
  return this.cGroup.length != 0;
},
```
The groupItem method determines which group should be applied to the selection object, which it receives as a parameter. It does this by returning the value of the metadata element, which it retrieves through the item.Extension object:

```
groupItem: function(selection)
{
  return selection.item.Extension[this.cGroup];
},
```
The createContext method generates the right portion of the user interface based on the current selection. The layout is a simple HTML view, so creating the context view is accomplished by generating HTML according to the current selection. The method returns a JavaScript object containing the following methods and properties:

- initialize
- onSelectionChanged
- showFeedView
- showItemView
- description

These are described below.

The initialize method is called when the driver is initialized and stores a copy of the dialog object for future use.

The onSelectionChanged method is called when a feed is selected. The selection may be the root level for the current subscription (the feed), an item, or a group. This method determines the selection type and calls the corresponding method for the type of item selected.

The showFeedView method generates an HTML string (content) that is used to produce a table containing thumbnails for each photo. If a group is selected, it displays only those feed items belonging to the group. Once the HTML string is created, it is loaded into the HTML view, which has a view identifier of "html".

```
var stm = SOAP.streamFromString(content);
dialog.load({"html": stm});
```
The showItemView method is similar to the showFeedView method, but is restricted to the current item.

The description property contains the view description. In this case it contains generic wrapper view elements that control alignment and an HTML view. This is where all the content is generated when the selection changes (using dialog.load).

The RSS document and user interface driver code are as follows:

```
<?xml version="1.0"?>
<rss xmlns:inbox="http://ns.adobe.com/Acrobat/RSS/Inbox/"
xmlns:photo="http://example.org/Photos/" version="2.0">
  <channel>
    <title>My Photos</title>
    <link>http://example.org/</link>
    <description>My Photos</description>
    <!-- Add a UI driver for this feed -->
    <inbox:feedUI>Example2.js</inbox:feedUI>
    <ttl>60</ttl>
     <item>
       <title>Church in Bodegea Bay</title>
       <link>bodega bay church.jpg</link>
       <description>&lt;a href="bodega bay church.jpg"&qt;&lt;
          img width=500 
          src="boldsymbol{=}"bodega bay church.jpg"&qt; </a&qt;
       </description>
       <guid>bodega bay church.jpg/PTO.pdf</guid>
       <!-- Custom Metadata in our namespace - event and location -->
       <photo:event>Day Trip</photo:event>
       <photo:location>Bodega Bay</photo:location>
       <pubDate>Sun, 22 Dec 2002 17:49:45 GMT</pubDate>
     </item>
```

```
<item>
  <title>Bodega Bay Coast</title>
  <link>IM000853.JPG</link>
  <description>&lt;a href="IM000853.JPG"&qt;&lt;
    img width=500 src="1M000853.JPG"&qt; </a&qt;
  </description>
  <guid>IM000853.JPG</guid>
  <photo:event>Day Trip</photo:event>
  <photo:location>Bodega Bay</photo:location>
  <pubDate>Wed, 01 Jan 2003 17:49:45 GMT</pubDate>
</item>
<item>
  <title>San Gregorio</title>
  <link>IM002002_edited.JPG</link>
  <description>&lt;a href="IM002002 edited.JPG"&qt;&lt;
    img width=500 src="IM002002_edited.JPG"
    >;<it;a></description>
  <guid>IM002002_edited.JPG</guid>
  <photo:event>Day Trip</photo:event>
  <photo:location>San Gregorio</photo:location>
  <pubDate>Wed, 09 Jul 2003 17:49:45 GMT</pubDate>
</item>
<item>
  <title>Winery</title>
  <link>IM002265_edited.JPG</link>
  <description>&lt;a href="IM002265_edited.JPG"&qt;&lt;
    img width=500 src="IM002265_edited.JPG"
    \>; \< ; / a\>;
  </description>
  <guid>IM002265_edited.JPG/PTO.pdf</guid>
  <photo:event>Day Trip</photo:event>
  <photo:location>Napa</photo:location>
  <pubDate>Wed, 09 Jul 2003 17:49:45 GMT</pubDate>
</item>
<item>
  <title>Winery Cave</title>
  <link>IM002285.JPG</link>
  <description>&lt;a href="IM002285.JPG"&qt;&lt;imq width=500
    src="1M002285.JPG"&lt;; &lt;/a&qt;</description>
  <guid>IM002285.JPG</guid>
  <photo:event>Day Trip</photo:event>
  <photo:location>Napa</photo:location>
  <pubDate>Wed, 09 Jul 2003 17:49:45 GMT</pubDate>
</item>
<item>
  <title>Wine Making Equipment</title>
  <link>IM002293.JPG</link>
  <description>&lt;a href="IM002293.JPG"&qt;&lt;imq width=500
    src="IM002293.JPG"> </a&gt;
  </description>
  <guid>IM002293.JPG</guid>
  <photo:event>Day Trip</photo:event>
```

```
<photo:location>Napa</photo:location>
  <pubDate>Wed, 09 Jul 2003 17:49:45 GMT</pubDate>
</item>
<item>
  <title>Chicago Downtown</title>
  <link>IM002311.JPG</link>
  <description>&lt;a href="IM002311.JPG"&qt;&lt;imq width=500
     src="1M002311.JPG"&qt; < /a&qt;
  </description>
  <guid>IM002311.JPG</guid>
  <photo:event>Christmas</photo:event>
  <photo:location>Chicago</photo:location>
  <pubDate>Wed, 09 Jul 2003 17:49:45 GMT</pubDate>
</item>
<item>
  <title>Chicago Skyline</title>
  <link>IM002313.JPG</link>
  <description>&lt;a href="IM002313.JPG"&qt;&lt;imq width=500
     src="1M002313.JPG"&qt; < /a&qt;
  </description>
  <guid>IM002313.JPG</guid>
  <photo:event>Christmas</photo:event>
  <photo:location>Chicago</photo:location>
  <pubDate>Wed, 09 Jul 2003 17:49:45 GMT</pubDate>
</item>
<item>
  <title>Navy Pier</title>
  <link>IM002327.JPG</link>
  <description>&lt;a href="IM002327.JPG"&qt;&lt;
     img width=500 src="1M002327.JPG" kqt; klt; /a&qt;</description>
  <guid>IM002327.JPG</guid>
  <photo:event>Christmas</photo:event>
  <photo:location>Chicago</photo:location>
  <pubDate>Wed, 09 Jul 2003 17:49:45 GMT</pubDate>
</item>
<item>
  <title>Parliment Buildings</title>
  <link>IM002583.JPG</link>
  <description>&lt;a href="IM002583.JPG"&qt;&lt;imq width=500
     src="1M002583.JPG"&lt; &lt; /a&qt;
  </description>
  <guid>IM002583.JPG</guid>
  <photo:event>Christmas</photo:event>
  <photo:location>Ottawa</photo:location>
  <pubDate>Wed, 09 Jul 2003 17:49:45 GMT</pubDate>
</item>
<item>
  <title>Ottawa Museum</title>
  <link>IM002613.JPG</link>
  <description>&lt;a href="IIM002613.JPG"&qt;&lt;imq width=500
     src="1M002613.JPG"&qt; < /a&qt;
  </description>
  <guid>IM002613.JPG</guid>
  <photo:event>Christmas</photo:event>
```

```
<photo:location>Ottawa</photo:location>
       <pubDate>Wed, 09 Jul 2003 17:49:45 GMT</pubDate>
     </item>
  </channel>
\langlerss>
function CreateExample2UIObject()
{
var ui =
{
    cGroup: "",
  instance: null,
  createToolBar: function()
  {
     var result =
     [
       {
          oUI: ui,
          cType: "button",
          cName: "org.example.example2.groupBy",
          cDisplayName: "Group By",
          cTip: "Group Photos by the selected property",
          aFileTypes:
          \lceil["None", ""],
             ["Location", "http://example.org/Photos/:location"],
             ["Event", "http://example.org/Photos/:event"]
          ],
          getMenu: function(selection)
          {
            var result = new Array;
            for(var i in this.aFileTypes)
             {
               var val = this.aFileTypes[i];
               result[result.length] ={
                 oUI: this.oUI,
                 cName: val[0],
                 cDisplayName: val[0],
                  cValue: val[1],
                  onExecute: function(selection)
                  {
                    this.oUI.cGroup = this.cValue;
                    RSS.update(selection.feed.URL, true);
                  },
                  onMarked: function(selection)
                  \left\{ \right.return this.oUI.cGroup == this.cValue;
                  }
               };
             }
```

```
return result;
       }
     }
  ];
  return result;
},
 shouldGroup: function(selection)
{
  return this.cGroup.length != 0;
},
groupItem: function(selection)
{
  return selection.item.Extension[this.cGroup];
},
createContext: function()
{
  this.context =
  {
    driver: ui,
     initialize: function(dialog)
     {
       ui.instance = dialog;
     },
     onSelectionChanged: function(dialog)
     {
       if(dialog.isItemSelection()) 
          this.showItemView(dialog);
       else if(
               dialog.isFeedSelection() ||
               dialog.isGroupSelection()
       )
          this.showFeedView(dialog);
     },
     showFeedView: function(dialog)
     {
       var feed = dialog.getFeed();
       var extension = feed.Extension;
       var content = "<HTML><HEAD><STYLE TYPE=\"text/css\">.
          evenBkg {background-color: #EDF3FE; }.
          oddBkg {background-color: #ffffff; }.
          titleBkg { background-color: #EEEEEE; }.
          column { padding: 5px; }</STYLE></HEAD><BODY>";
       content += "<BASE href=\"" + feed.URL + "\">";
```

```
content += "<DIV style=\"font-family:sans-serif; 
          font-size:120%; 
          padding: 5px; 
          border: 1px solid #000000; 
          text-align: center;\">";
       content += "<B>" + feed. Title + "</B><BR>";
       if(dialog.isGroupSelection())
          content += dialog.getSelection();
       content += "<BR></DIV>";
       content += "<BR>";
       content += "<CENTER>";
       var items = feed.Items;
       if(typeof items != "undefined" && items.length > 0)
       {
          content += "<TABLE align=center cellspacing=0
            cellpadding=5 style=\"width: 75%; 
            border: 1px solid #EEEEEE; 
            text-align:center\">";
          for(var i in items)
          {
            var item = items[i];
if(item.Extension["http://ns.adobe.com/Acrobat/RSS/Inbox/:hidden"])
                 continue;
            if(dialog.isGroupSelection())
            {
if(item.Extension[this.driver.cGroup] != dialog.getSelection())
                 continue;
            }
            var background = "oddBkg";
            if(highlight) background = "evenBkg";
            var link = "<A STYLE=\"color: #000000;
               text-decoration: none\" href=\"" + 
               item.Link + "\n\\"/>";
            content += "<TR CLASS=\'"" + background + "'\";
            content += "<TD>" + link + "<IMG height=100 src = \Psi" +
               item.Link + "\Upsilon"></A></TD>";
            content += "<TD>" + link;
            content += item.Title
            content += "</A></TD>";
            content += "</TR>";
            highlight = !highlight;
          }
```
};

}

```
content += "</TABLE>";
          }
          content = content + " </br/> BODY></HTML>";
         var stm = SOAP.streamFromString(content);
          dialog.load({"html": stm});
       },
       showItemView: function(dialog)
       {
          if(!dialog.isItemSelection()) return;
         var selection = dialog.getSelection();
         var content = "<html><br/>>body>";
         content += "<BASE href=\"" + dialog.getFeed().URL + "\">";
         content += "<center><B>" + selection.Title + "</B><BR>";
         content += selection.Description + "</body></html>";
         var stm = SOAP.streamFromString(content);
         dialog.load({"html": stm});
       },
       // The dialog box description
       description:
       {
         name: "Panel",
          align: "align center",
          align_children: "align_fill",
          elements: // Child element array
          \lceil{
               type: "view", 
               elements: // Child element array
               \lceil{
                    type: "html_view",
                    item_id: "html"
                 }
               ]
            }
          ]
       }
     };
    return this.context;
  }
return ui;
event.result = CreateExample2UIObject();
```